## 屏東中正國中 **111** 學年度學生居家線上上課~**TEAMS** 登入說明 請新生同學回家完成 1. 第一次登入修正密碼 及 2.進入團隊,先把所有頻道改成「顯示」。

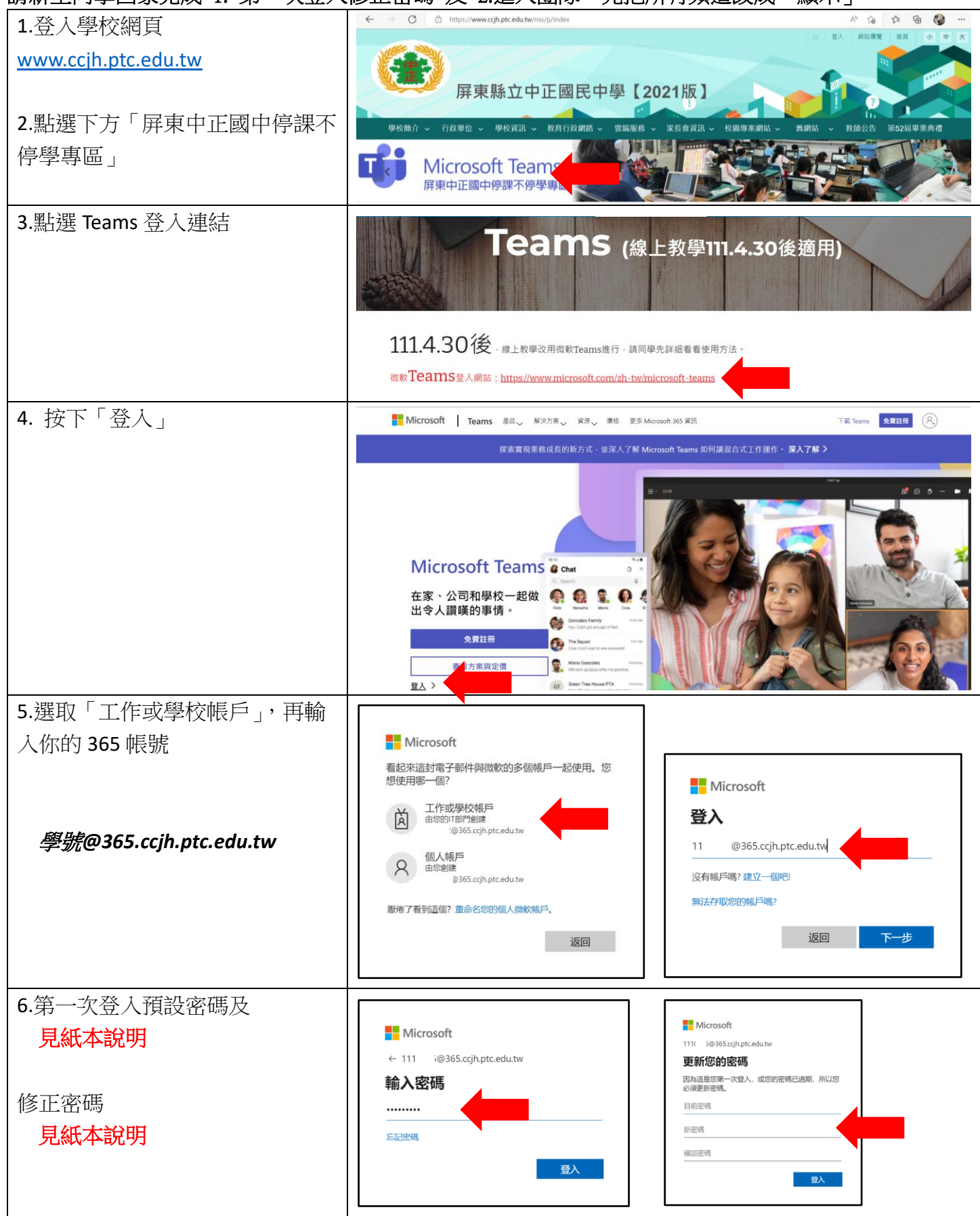

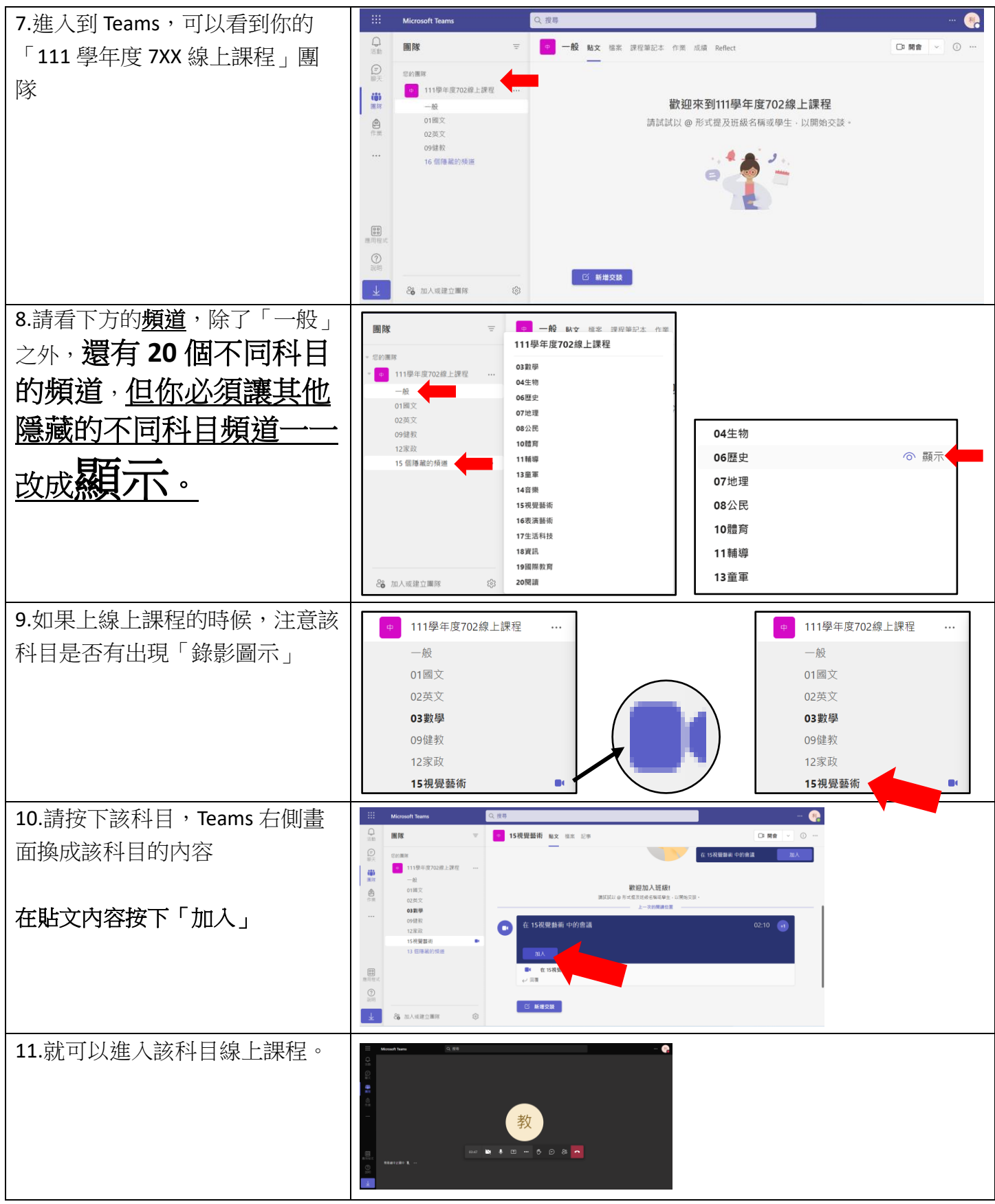

如果忘記密碼無法登入,可透過學校設備組官方 line 請學校網管老師重設密碼。學校設備組官方 line 是 @565xhgvu 請報上班級座號姓名學號出生年月日 以利重設密碼¬¬